# **Foreman - Bug #25870**

# **Foreman can't differentiate VMware VMs if they were manually copied (not cloned)!**

01/16/2019 10:35 AM - Michael Schiessl

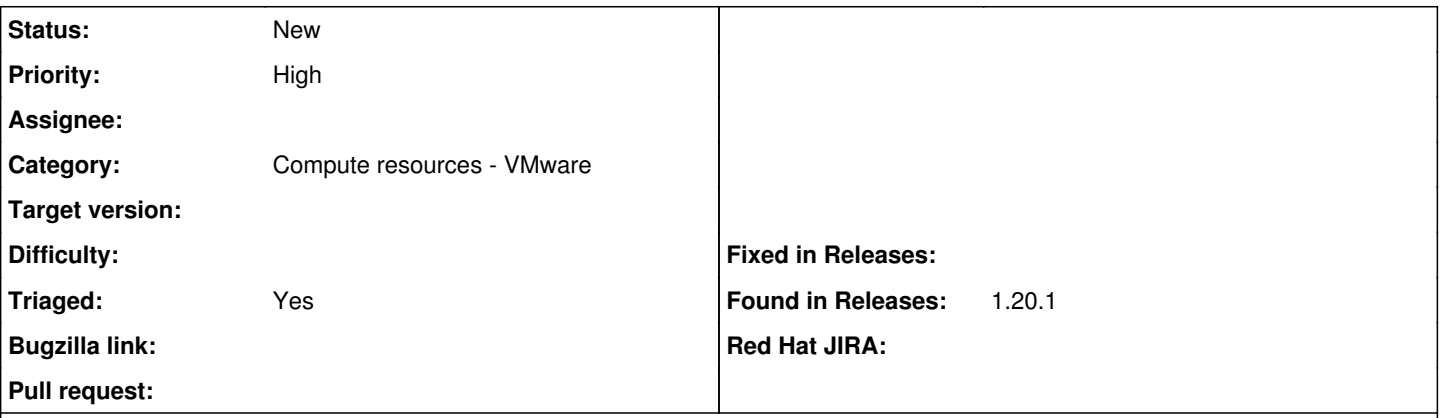

## **Description**

At home I use a single ESXi server (v6.5) without vCenter. To clone VMs there, I have to manually copy and rename the VM at file level. It will then be added to the inventory list. On first power-on, VMware asks if the VM has been moved or copied, giving the answer "copied".

Although most relevant IDs are changed, this does not apply to the vc.uuid setting, but it is exactly this setting that Foreman uses to enumerate the VMs on a computing resource.

Steps to reproduce: (Suppose VM1 is copied to VM2)

Create VM1 (Installation of OS is not required)

- Connect to the server via console or SSH
- Copy the directory of the VM cp -a /vmfs/volumes/<name>/VM1 /vmfs/volumes/<name>/VM2
- Step into directory of new VM cd /vmfs/volumes/<name>/VM2
- Rename the virtual drive(s) vmkfstools -E VM1.vmdk VM2.vmdk
- Rename the remaining files (each separate)
- mv VM1<\*.\*> VM2<\*.\*>
- Open the vmx file vi VM2.vmx
- Replace the names there :%s/VM1/VM2/g
- Save and close the file :wq
- Register the new VM
- Power-on the newly registered VM
- Answer question with "Copied"
- Register the new VM in Forman.

Although this is a VMware bug, Foreman should at least detect and respond to it. Instead, one of the two VMs can be added to the host list, the other not. In best case this results to undefined state for both VMs. (On which VM are commands executed?)

#### **History**

#### **#1 - 01/18/2019 02:35 PM - Michael Schiessl**

*- Category set to Foreman modules*

Set forgotten category.

#### **#2 - 01/18/2019 02:37 PM - Ewoud Kohl van Wijngaarden**

- *Project changed from Installer to Foreman*
- *Category changed from Foreman modules to Compute resources VMware*

# **#3 - 01/18/2019 02:41 PM - Ewoud Kohl van Wijngaarden**

*- Triaged changed from No to Yes*

*- Found in Releases 1.20.1 added*

I assume this is with 1.20.1, please modify if it's a different version.

# **#4 - 01/18/2019 03:08 PM - Michael Schiessl**

*- Found in Releases deleted (1.20.1)*

I can't believe I set the wrong category. My apologies for that. I'm definitely overloaded with work.

Yes, it is version 1.20.1. Which version should I use?

## **#5 - 01/18/2019 03:09 PM - Michael Schiessl**

*- Found in Releases 1.20.1 added*

Oh Jesus, what's wrong with me today?

Accidently deleted 'Found in Releases' => re-added.

## **#6 - 01/22/2019 07:16 AM - Michael Schiessl**

Also applies to ddb.uuid in each virtual hard disk of the copied VM.